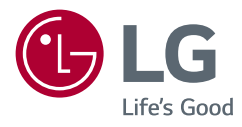

# ON NO LA ODCE INSTRUKCJA OBSŁUGI **LG UltraGear™ Gaming Monitor** (MONITOR LED\*)

*\* Monitory LED firmy LG to monitory LCD z*  podświetleniem LED.

Przed rozpoczęciem korzystania z urządzenia należy uważnie przeczytać instrukcję obsługi. Po przeczytaniu warto ją zachować na przyszłość.

*27GP750*

www.lg.com

Copyright © 2021 LG Electronics Inc. Wszelkie prawa zastrzeżone.

# **SPIS TREŚCI**

*2*

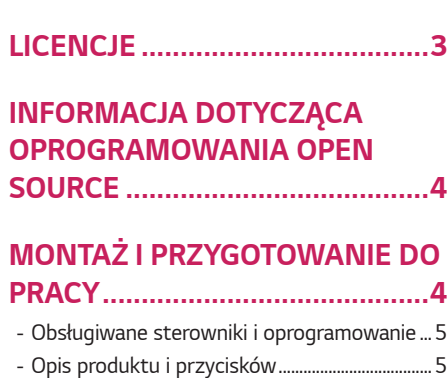

[Korzystanie z przycisku joysticka](#page-5-0)

- *-* [Przenoszenie i podnoszenie monitora...............](#page-5-0)*6*
- [Montaż na płaskiej powierzchni](#page-7-0)
- [Regulacja wysokości podstawy](#page-8-0)
- [Regulacja kąta](#page-8-0)
- [Funkcja obrotu](#page-9-0)
- [Korzystanie z blokady Kensington](#page-10-0)
- [Montaż płyty montażowej](#page-11-0)
- [Montaż na ścianie](#page-11-0)

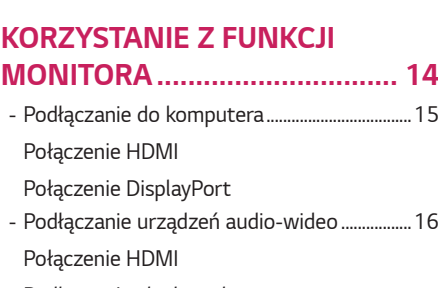

#### [Podłączanie słuchawek](#page-15-0)

*-* [Aktualizacja oprogramowania przez USB](#page-16-0) ....17

### **[USTAWIENIA UŻYTKOWNIKA](#page-17-0)***. 18*

*-* [Aktywacja menu głównego..................................18](#page-17-0) [Funkcje menu głównego](#page-18-0) *-* [Ustawienia użytkownika........................................](#page-19-0)*20* [Ustawienia w menu](#page-19-0)

### **[ROZWIAZYWANIE](#page-29-0)  PROBLEMÓW** *[...........................](#page-29-0) 30*

### **[DANE TECHNICZNE](#page-32-0)**

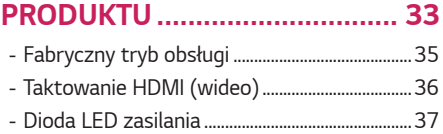

## <span id="page-2-0"></span>**LICENCJE**

Różne licencje mają zastosowanie do różnych modeli. Więcej informacji na temat licencji można znaleźć na stronie *[www.lg.com](http://www.lg.com)*.

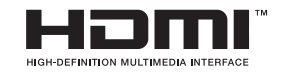

Terminy HDMI, HDMI High Definition Multimedia Interface oraz logo HDMI są znakami towarowymi lub zarejestrowanymi znakami towarowymi HDMI Licensing Administrator, Inc. w Stanach Zjednoczonych i innych krajach.

## <span id="page-3-0"></span>**INFORMACJA DOTYCZĄCA OPROGRAMOWANIA OPEN SOURCE**

Zawarty w tym produkcie kod źródłowy podlegający licencjom GPL, LGPL, MPL i innym licencjom open source można pobrać ze strony internetowej *[http://](http://opensource.lge.com) [opensource.lge.com](http://opensource.lge.com)*.

Oprócz kodu źródłowego ze strony można pobrać warunki wszystkich wymienionych licencji, zastrzeżenia gwarancyjne i informacje o prawach autorskich.

Firma LG Electronics oferuje także dostarczenie kodu źródłowego typu otwartego na CD-ROM za kwotę pokrywającą koszty takiej dystrybucji (jak koszty nośnika, transportu i przechowania) po przesłaniu prośby na adres *opensource@lge.com*. Ta oferta jest ważna przez okres trzech lat po ostatniej dostawie tego produktu. Oferta ta jest ważna dla każdego, kto otrzymał tę informację.

# **MONTAŻ I PRZYGOTOWANIE DO PRACY**

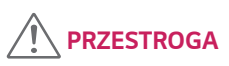

- Należy zawsze korzystać z oryginalnych elementów, aby zapewnić bezpieczeństwo i prawidłowe działanie produktu.
- Szkody i obrażenia ciała spowodowane stosowaniem niezatwierdzonych części nie są objęte gwarancją.
- Zaleca się korzystanie z części dostarczonych w zestawie.
- W przypadku użycia przewodów niezatwierdzonych przez firmę LG na monitorze może nie być wyświetlany obraz lub mogą pojawić się na nim zakłócenia.
- Ilustracje zawarte w tym dokumencie przedstawiają standardowe procedury, dlatego elementy na nich prezentowane mogą różnić się od zakupionego produktu.
- Podczas montażu produktu przy użyciu wkrętów nie należy korzystać z substancji takich, jak oleje czy smary. (Może to spowodować uszkodzenie produktu.)
- Użycie zbyt dużej siły podczas dokręcania wkrętów może spowodować uszkodzenie monitora. Spowodowane w ten sposób uszkodzenia nie są objęte gwarancją.
- Nie wolno przenosić monitora w pozycji odwróconej, trzymając go jedynie za podstawę, Ponieważ może on wypaść z podstawy i spowodować obrażenia ciała.
- Nie wolno dotykać ekranu monitora podczas unoszenia lub przenoszenia urządzenia. Siła wywierana na ekran monitora może spowodować jego uszkodzenie.
- Dla uzyskania wzoru fali, w przeciwieństwie do ogólnej metody pokrywania, stosuje się dododanego materiału błyszczącego dodanego do materiału surowego. Posiada dobrą trwałość przy braku wyglądu zdarcia. Proszę stosować z zaufaniem ponieważ użytkowanie problemu nie stwarza jakichkolwiek problemów.

# **UWAGA**

- Poszczególne elementy zestawu mogą wyglądać inaczej niż przedstawiono na poniższym rysunku.
- Wszystkie informacje dotyczące produktu zawarte w tej instrukcji obsługi, w tym także dane techniczne, mogą zostać zmienione w celu poprawy jakości produktu, bez powiadomienia.
- Dodatkowe akcesoria są dostępne w sklepach ze sprzętem elektronicznym i za pośrednictwem stron internetowych. Informacje na ich temat można także uzyskać od sprzedawcy, u którego zakupiono produkt.
- Przewód zasilający dołączony do zestawu może być różny w zależności od regionu.

### <span id="page-4-0"></span>**Obsługiwane sterowniki i oprogramowanie**

Możesz ściągnąć i zainstalować najnowszą wersję ze strony internetowej LGE (*[www.](http://www.lg.com) [lg.com](http://www.lg.com)*).

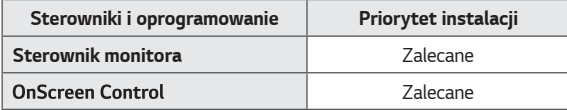

### **Opis produktu i przycisków**

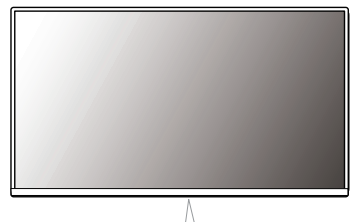

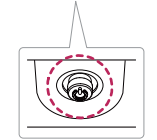

**Przycisk joysticka**

#### <span id="page-5-0"></span>**Korzystanie z przycisku joysticka**

Naciskając przycisk joysticka lub poruszając go palcem w lewo lub w prawo można z łatwością sterować funkcjami monitora.

#### **Podstawowe funkcje**

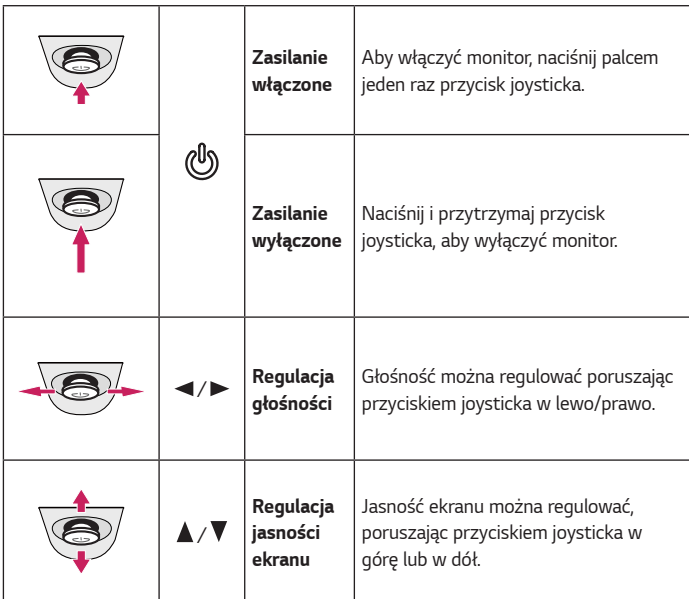

### **Przenoszenie i podnoszenie monitora**

Podczas przenoszenia lub podnoszenia monitora należy przestrzegać poniższych instrukcji. Pomogą one uniknąć jego zarysowania lub uszkodzenia, a także zapewnić bezpieczny transport niezależnie od kształtu i rozmiaru urządzenia.

- Przed przeniesieniem monitora zaleca się umieszczenie go w oryginalnym kartonie lub opakowaniu.
- Przed przeniesieniem lub uniesieniem monitora należy odłączyć przewód zasilający i wszystkie inne przewody.
- Monitor należy chwycić mocno u dołu i z boku obudowy. Nie należy chwytać monitora za sam panel.

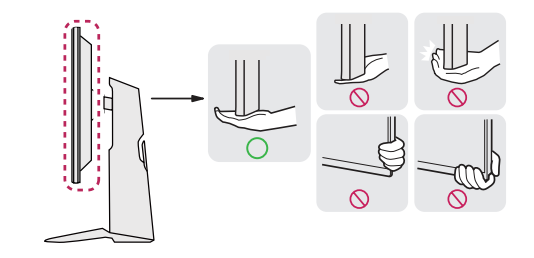

*POLSKI*

 **UWAGA**

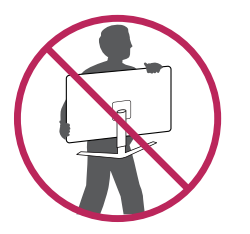

- Monitor należy trzymać ekranem na zewnątrz, aby zmniejszyć ryzyko jego zarysowania.
- Podczas transportu monitora należy chronić go przed wstrząsami i drganiami.
- Podczas transportu monitor należy trzymać w pozycji pionowej nie wolno obracać go ani pochylać na bok.

## **PRZESTROGA**

- Należy w miarę możliwości unikać dotykania ekranu monitora.
- *-* Niezastosowanie się do tego zalecenia może spowodować uszkodzenie powłoki ekranu albo niektórych pikseli służących do generowania obrazu.

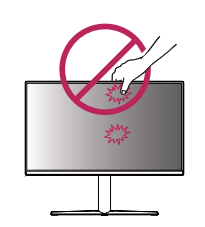

• W przypadku korzystania z panelu monitora bez przymocowanej stopki podstawy używanie przycisku joysticka, znajdującego się na monitorze, może przyczynić się do zachwiania stabilności i upadku monitora, co może spowodować uszkodzenie urządzenia i zranić osoby znajdujące się w pobliżu. Dodatkowo przycisk joysticka może w takich warunkach nie działać prawidłowo.

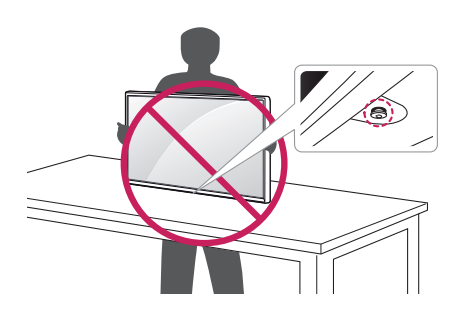

*7*

#### <span id="page-7-0"></span>**Montaż na płaskiej powierzchni**

• Podnieś monitor i umieść go na płaskiej powierzchni w pozycji pionowej. Monitor należy ustawić w odległości co najmniej 100 mm od ściany, aby zapewnić właściwą wentylację.

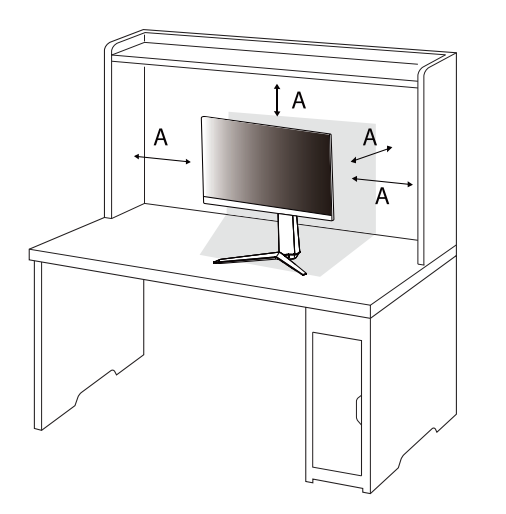

## **PRZESTROGA**

- Przed rozpoczęciem przenoszenia lub montażu monitora należy odłączyć go od zasilania. Istnieje ryzyko porażenia prądem elektrycznym.
- Należy użyć przewodu zasilającego, który został dostarczony w pakiecie razem z produktem. Przewód ten należy podłączyć do uziemionego gniazdka elektrycznego.
- W przypadku, gdy potrzebny jest dodatkowy przewód, należy zakupić go u lokalnego sprzedawcy lub udać się do najbliższego sklepu ze sprzętem elektronicznym.

: 100 mm

#### <span id="page-8-0"></span>**Regulacja wysokości podstawy**

- 1 Ustaw monitor umieszczony na stopce podstawy w pozycji pionowej.
- *2* W sposób zdecydowany uchwyć monitor obiema rękoma i dokonaj regulacji.

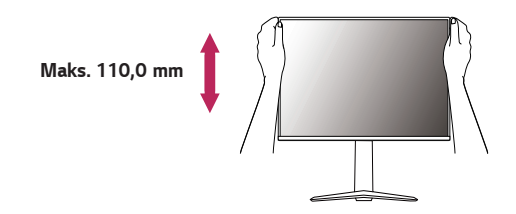

## **OSTRZEŻENIE**

• Podczas regulacji wysokości ekranu nie należy umieszczać rąk na nóżce podstawy. Zapobiegnie to urazom palców.

#### **Regulacja kąta**

- 1 Ustaw monitor umieszczony na stopce podstawy w pozycji pionowej.
- *2* Dostosuj kąt nachylenia ekranu.

Aby zapewnić sobie wygodę korzystania z urządzenia, można regulować kąt nachylenia ekranu w przód lub tył w zakresie od -5° do +15°.

## **OSTRZEŻENIE**

• Aby uniknąć urazów palców podczas regulacji kąta nachylenia ekranu, nie należy trzymać dolnej części obudowy monitora w sposób przedstawiony poniżej.

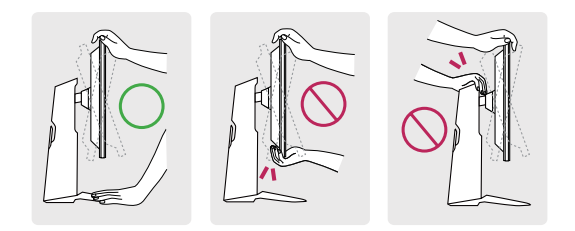

• Podczas regulacji kąta nachylenia monitora nie należy dotykać ani naciskać obszaru ekranu.

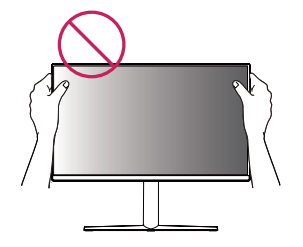

*POLSKI*

#### <span id="page-9-0"></span>**Funkcja obrotu**

Funkcja obrotu umożliwia obrócenie monitora o 90 stopni w prawo.

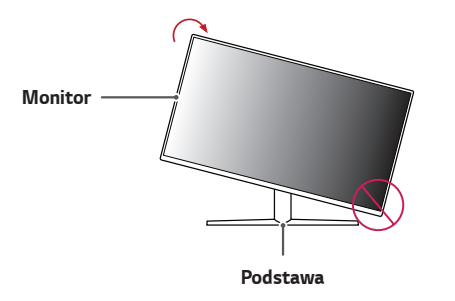

*2* Dostosuj kąt monitora, przechylając go w kierunku wskazanym przez strzałkę na ilustracji.

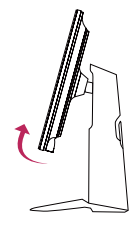

*3* Obróć monitor w prawo, jak pokazano na ilustracji.

## **OSTRZEŻENIE**

- W celu uniknięcia zarysowania stopki podstawy podczas obracania monitora należy dopilnować, aby stopka nie stykała się z monitorem.
- 1 Podnieś monitor do maksymalnej wysokości.

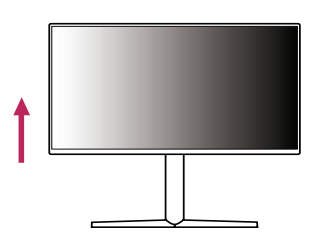

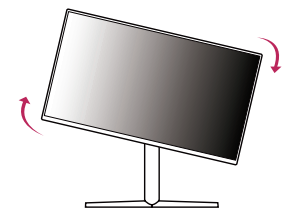

<span id="page-10-0"></span>*4* Obróć monitor o 90°, jak pokazano poniżej, aby zakończyć montaż.

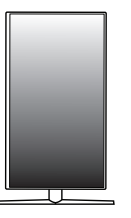

## **UWAGA**

- Funkcja automatycznego obrotu ekranu nie jest obsługiwana.
- Ekran można łatwo obracać za pomocą klawisza skrótu obrotu ekranu dostępnego z poziomu systemu operacyjnego Windows. W niektórych wersjach systemu Windows oraz niektórych sterownikach karty graficznej mogą być wykorzystywane inne ustawienia klawisza obrotu ekranu lub klawisz obrotu może być w ogóle nieobsługiwany.

#### **Korzystanie z blokady Kensington**

Złącze systemu zabezpieczającego Kensington znajduje się u dołu monitora. Więcej informacji dotyczących instalacji oraz korzystania z blokady znajduje się w instrukcji obsługi blokady Kensington oraz na stronie internetowej dostępnej pod adresem *http://www.kensington.com*.

Przymocuj monitor do stołu za pomocą kabla systemu zabezpieczającego Kensington.

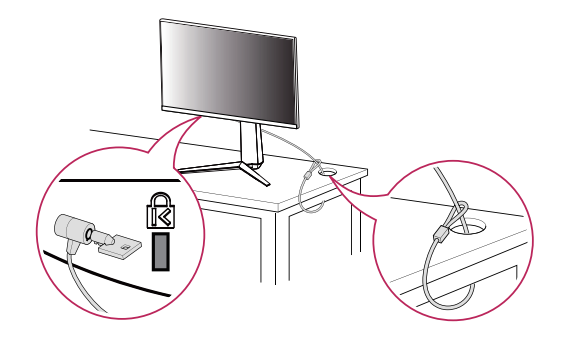

## **UWAGA**

• System zabezpieczający Kensington jest wyposażeniem dodatkowym. Dodatkowe akcesoria można nabyć w większości sklepów z artykułami RTV.

11

#### <span id="page-11-0"></span>**Montaż płyty montażowej**

Monitor odpowiada specyfikacjom dotyczącym płyty montażowej oraz innych zgodnych urządzeń.

- 1 Połóż monitor ekranem do dołu. Aby chronić panel monitora (ekran), osłoń go miękką szmatką lub osłoną ochronną monitora dostarczoną w zestawie z produktem.
- *2* Wyjmij cztery wkręty przykręcone z tyłu monitora.
- *3* Umieść płytę montażową na monitorze i wyrównaj ją z otworami na wkręty.
- *4* Dokręć cztery wkręty za pomocą śrubokręta, aby przymocować płytę do monitora.

## **UWAGA**

- Płyta montażowa jest sprzedawana oddzielnie.
- Więcej informacji na temat montażu znajduje się w instrukcji montażu płyty.
- Podczas montażu płyty nie należy stosować zbyt dużej siły, ponieważ może to spowodować uszkodzenie ekranu.

#### **Montaż na ścianie**

Monitor należy zamontować w odległości co najmniej 100 mm od ściany oraz pozostawić po obu jego stronach wolną przestrzeń (co najmniej 100 mm), aby zapewnić właściwą wentylację. Szczegółowe instrukcje dotyczące montażu można uzyskać u sprzedawcy. Informacje na temat montażu i ustawiania uchwytu ściennego o regulowanym nachyleniu można również znaleźć w dołączonej do niego instrukcji.

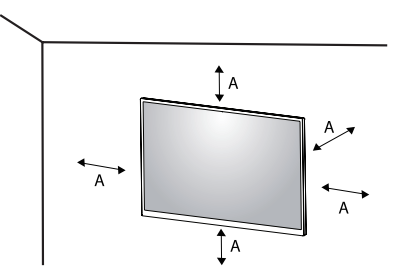

: 100 mm

Aby zamontować monitor na ścianie, należy przykręcić uchwyt ścienny (opcjonalny) do tyłu monitora.

Uchwyt ścienny musi być prawidłowo przymocowany do monitora i do ściany.

- 1 Użycie wkrętów dłuższych od standardowych może spowodować powstanie uszkodzeń wewnątrz produktu.
- *2* Wkręty, które nie spełniają wymagań standardu VESA, mogą uszkodzić urządzenie i spowodować upadek monitora. Firma LG Electronics nie odpowiada za jakiekolwiek wypadki związane z użyciem wkrętów niezgodnych ze standardem VESA.

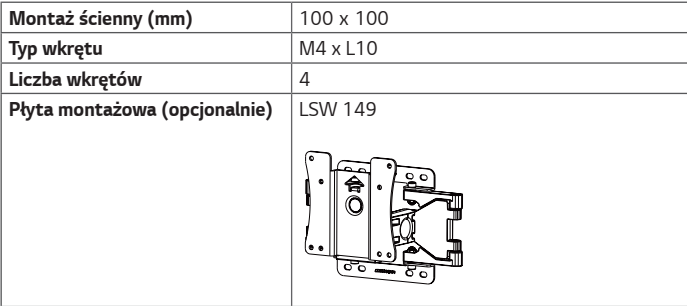

## **UWAGA**

- Należy użyć wkrętów spełniających wymagania standardu VESA.
- W skład zestawu do montażu ściennego wchodzi instrukcja montażu i wszystkie niezbędne części.
- Uchwyt ścienny jest wyposażeniem dodatkowym. Dodatkowe akcesoria można nabyć u lokalnego sprzedawcy.
- Długość wkrętu może być różna w zależności od modelu uchwytu ściennego. Należy użyć wkrętów o odpowiedniej długości.
- Więcej informacji można znaleźć w instrukcji obsługi uchwytu ściennego.

### **PRZESTROGA**

- Przed rozpoczęciem przenoszenia lub montażu monitora należy odłączyć przewód zasilający, aby uniknąć porażania prądem.
- W przypadku montażu monitora na suficie lub pochylonej ścianie może on spaść, powodując obrażenia ciała u osób znajdujących się w pobliżu. Do montażu należy użyć uchwytu ściennego dopuszczonego przez firmę LG do użytku z danym modelem urządzenia. W razie potrzeby należy skonsultować się z lokalnym sprzedawcą lub technikiem.
- Użycie zbyt dużej siły podczas dokręcania wkrętów może spowodować uszkodzenie monitora. Spowodowane w ten sposób uszkodzenia nie są objęte gwarancją.
- <span id="page-13-0"></span>• Zaleca się korzystanie z uchwytu ściennego i wkrętów zgodnych ze standardem VESA. Uszkodzenia wynikłe z użycia nieprawidłowych akcesoriów lub niewłaściwego wykorzystania akcesoriów nie są objęte gwarancją.
- Długość każdego zamontowanego wkrętu, mierzona z tyłu monitora, powinna wynosić nie więcej niż 8 mm.

#### Płyta montażowa

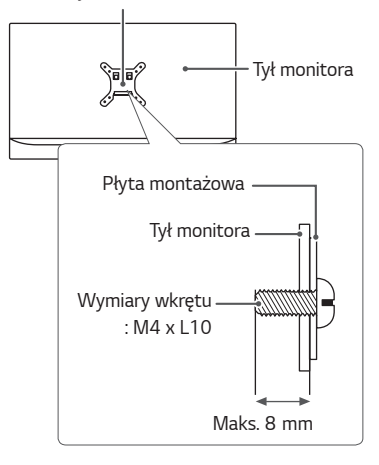

# **KORZYSTANIE Z FUNKCJI MONITORA**

• Produkt przedstawiony na ilustracjach w tej instrukcji może się różnić wyglądem od zakupionego przez użytkownika.

Naciśnij przycisk joysticka, wybierz kolejno **Menu** → **Źródło**, a następnie wybierz sygnał źródłowy.

## **PRZESTROGA**

- Nie wolno zbyt długo naciskać ekranu monitora. Może to spowodować zniekształcenie obrazu.
- Nie wolno wyświetlać na ekranie nieruchomych obrazów przez dłuższy czas. Może to spowodować wypalenie się obrazu na ekranie. W miarę możliwości należy korzystać z wygaszacza ekranu.

### **UWAGA**

- Podłączając przewód zasilający do gniazdka sieciowego, należy skorzystać z przedłużacza z uziemieniem (3 otwory) lub gniazdka z uziemieniem.
- W niskiej temperaturze otoczenia ekran może migotać po włączeniu. To normalne zjawisko.
- Na ekranie mogą czasami pojawiać się czerwone, zielone lub niebieskie kropki. To normalne zjawisko.

### <span id="page-14-0"></span>**Podłączanie do komputera**

- Ten monitor obsługuje funkcję Plug and Play\*.
- *\** Plug and Play: funkcja, która umożliwia dodanie urządzenia do komputera bez konieczności przeprowadzania ponownej konfiguracji komputera i ręcznej instalacji dodatkowych sterowników.

#### **Połączenie HDMI**

To połączenie umożliwia przesyłanie cyfrowych sygnałów audio i wideo z komputera do monitora.

# **PRZESTROGA**

- W przypadku korzystania z przewodu DVI–HDMI / DP (DisplayPort) HDMI mogą występować problemy ze zgodnością.
- Należy korzystać z certyfikowanego przewodu z logo HDMI. W przypadku używania niecertyfikowanego przewodu HDMI może wystąpić problem z wyświetlaniem obrazu lub błąd połączenia.
- Zalecane typy przewodu HDMI
- *-* Przewód High-Speed HDMI®/TM
- *-* Przewód High-Speed HDMI®/TM z obsługą sieci Ethernet

### **Połączenie DisplayPort**

To połączenie umożliwia przesyłanie cyfrowych sygnałów audio i wideo z komputera do monitora.

### **UWAGA**

- Sygnał wideo lub audio może nie być dostępny w zależności od wersji portów DP (DisplayPort) komputera.
- W przypadku korzystania z karty graficznej ze złączem Mini DisplayPort zaleca się użycie przewodu Mini DP–DP (Mini DisplayPort – DisplayPort) lub przejściówki do łączenia przewodu DisplayPort 1.4. (Do nabycia oddzielnie)

### <span id="page-15-0"></span>**Podłączanie urządzeń audio-wideo**

#### **Połączenie HDMI**

Połączenie HDMI umożliwia przesyłanie cyfrowych sygnałów audio i wideo z urządzenia audio-wideo do monitora.

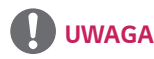

- W przypadku korzystania z przewodu DVI–HDMI / DP (DisplayPort) HDMI mogą wyst powa problemy ze zgodno ci
- Nale y korzysta z certyfikowanego przewodu z logo HDMI. W przypadku u ywania niecertyfikowanego przewodu HDMI mo e wyst pi problem z wy wietlaniem obrazu lub bł d poł czenia.
- Zalecane typy przewodu HDMI
- *-* Przewód High-Speed HDMI®/TM
- *-* Przewód High-Speed HDMI®/TM z obsługą sieci Ethernet

#### **Podłączanie słuchawek**

Urządzenia peryferyjne można podłączać do monitora za pomocą portu słuchawek.

 **UWAGA**

- Urządzenia peryferyjne są do nabycia osobno.
- W przypadku korzystania ze słuchawek z wtykiem kątowym mogą występować problemy z podłączaniem innych urządzeń zewnętrznych do monitora. Dlatego zaleca się korzystanie ze słuchawek z wtykiem prostym.

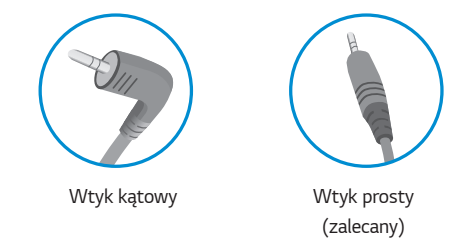

• W zależności od ustawień dźwięku wybranych w komputerze oraz w urządzeniu zewnętrznym możliwość korzystania ze słuchawek oraz głośnika może być ograniczona.

### <span id="page-16-0"></span>**Aktualizacja oprogramowania przez USB**

Zdejmij pokrywę lub osłonę w trakcie używania portu USB ( Ii

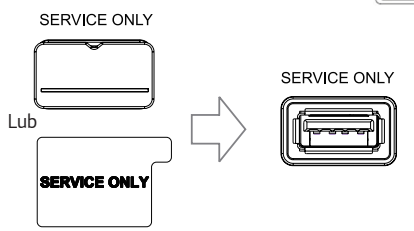

SERVICE ONLY

- *2* Gdy ekran monitora działa normalnie, włóż urządzenie pamięci USB zawierające oprogramowanie aktualizacyjne do portu USB ( ).
- *3* Gdy pojawi się komunikat o aktualizacji oprogramowania, wybierz OK, aby rozpocząć aktualizację.
- *4* Monitor się wyłączy i włączy ponownie automatycznie po zakończeniu aktualizacji oprogramowania.

## **UWAGA**

- Portu USB można używać tylko do aktualizacji oprogramowania.
- Używaj tylko tych urządzeń pamięci masowej USB sformatowanych w systemie plików FAT, FAT32 lub NTFS, dostarczonych przez system Windows.
- Urządzenia pamięci masowej USB z wbudowanym programem do automatycznego rozpoznawania lub ich własnym sterownikiem mogą nie działać.
- Niektóre urządzenia pamięci masowej USB mogą nie działać lub mogą działać nieprawidłowo.
- Nie wyłączaj monitora ani nie wyjmuj urządzenia pamięci masowej podczas procesu aktualizacji.
- Plik aktualizacji powinien znajdować się w folderze LG\_MNT w katalogu głównym urządzenia pamięci masowej USB.
- Plik aktualizacyjny można pobrać ze strony internetowej LGE. (jest dostępny tylko w niektórych modelach.)

 Szczegółowy przewodnik można znaleźć na stronie internetowej LGE dostarczonej z plikiem aktualizacji.

## <span id="page-17-0"></span>**USTAWIENIA UŻYTKOWNIKA**

### **Aktywacja menu głównego**

- 1 Naciśnij przycisk joysticka u dołu monitora.
- 2 Przesuwaj joystick w górę/dół (**A**/ $\blacktriangledown$ ) oraz w prawo/lewo (</>> (</>>), aby wybrać poszczególne opcje.
- *3* Naciśnij jeszcze raz przycisk joysticka, aby wyjść z menu głównego.

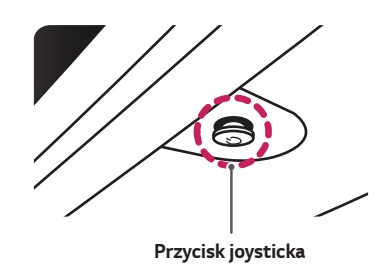

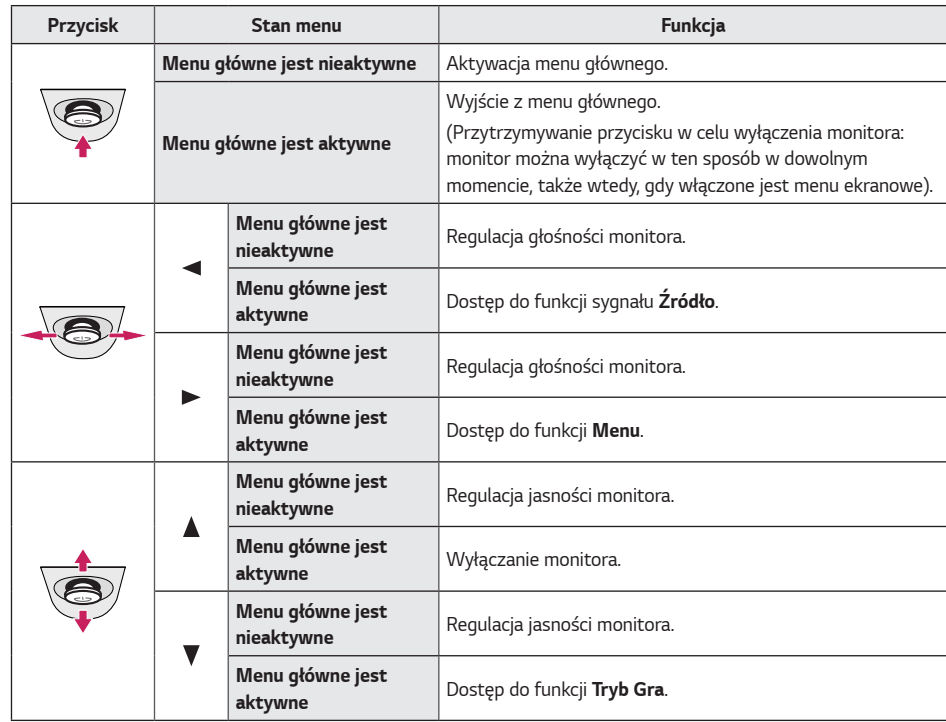

### <span id="page-18-0"></span>**Funkcje menu głównego**

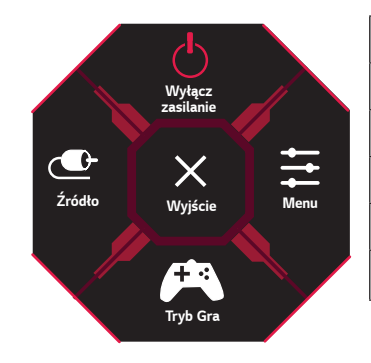

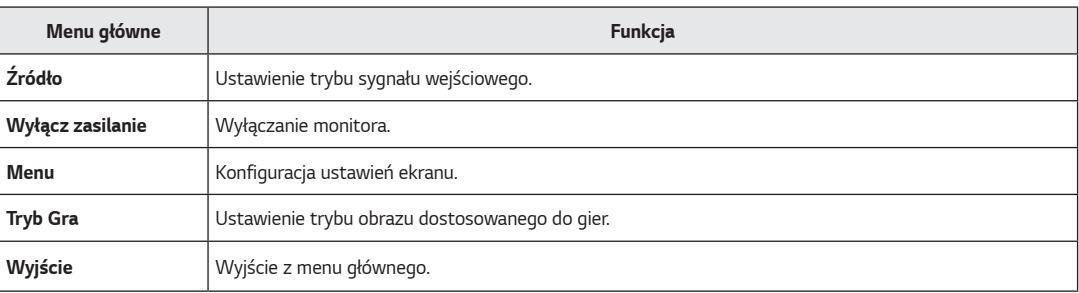

<span id="page-19-0"></span>*20*

### **Ustawienia użytkownika**

#### **Ustawienia w menu**

- 1 Aby wyświetlić menu ekranowe, naciśnij przycisk joysticka u dołu monitora, a następnie przejdź do **Menu**.
- *2* Skonfiguruj opcje przesuwając joystick w górę/dół/lewo/prawo.
- 3 Aby powrócić do wyższego poziomu menu lub ustawić inne pozycje menu, przesuń przycisk joysticka w stronę strzałki <lub naciśnij joystick ( ).
- 4 Jeśli chcesz wyjść z menu ekranowego, przesuwaj joystick w stronę strzałki < do momentu wyjścia z menu.

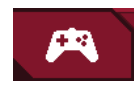

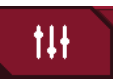

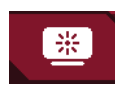

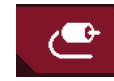

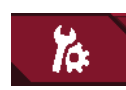

**Tryb Gra Regulacja Gra Regulacja Obrazu Źródło Ogólne**

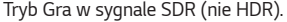

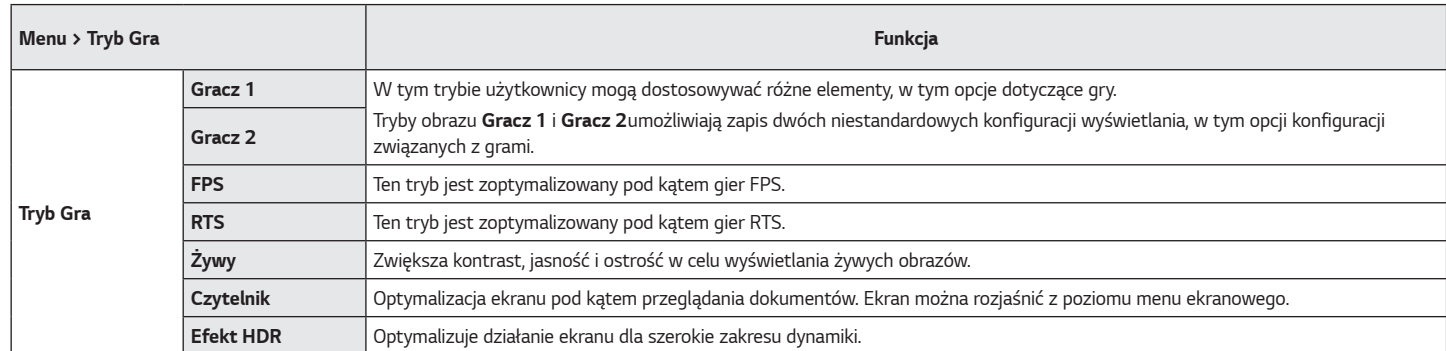

*POLSKI*

21

Tryb Gra w sygnale HDR.

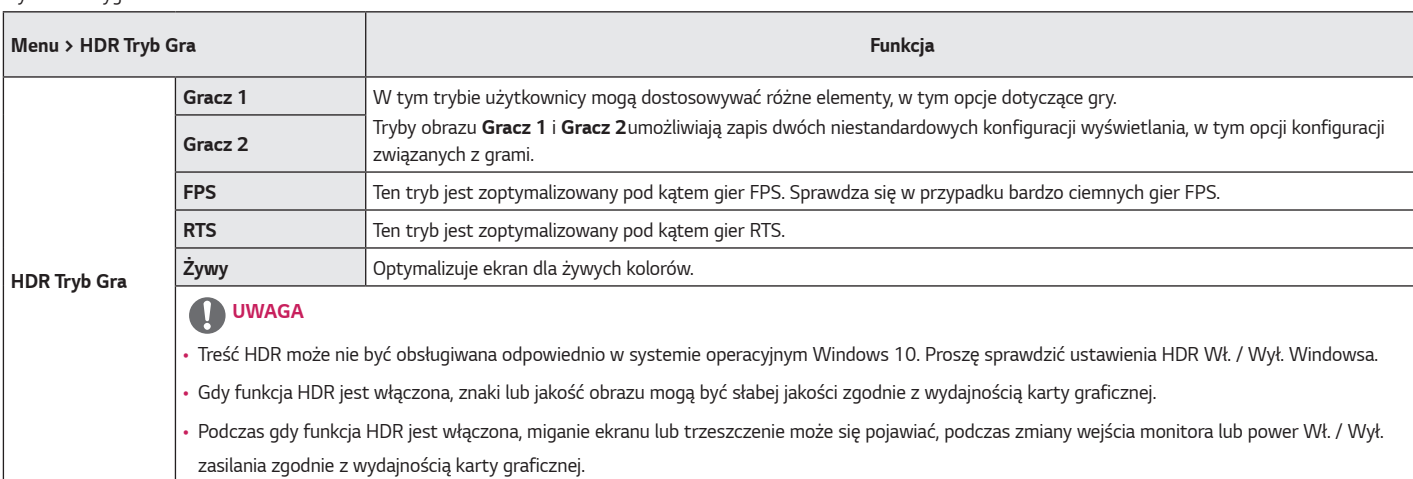

*POLSKI*

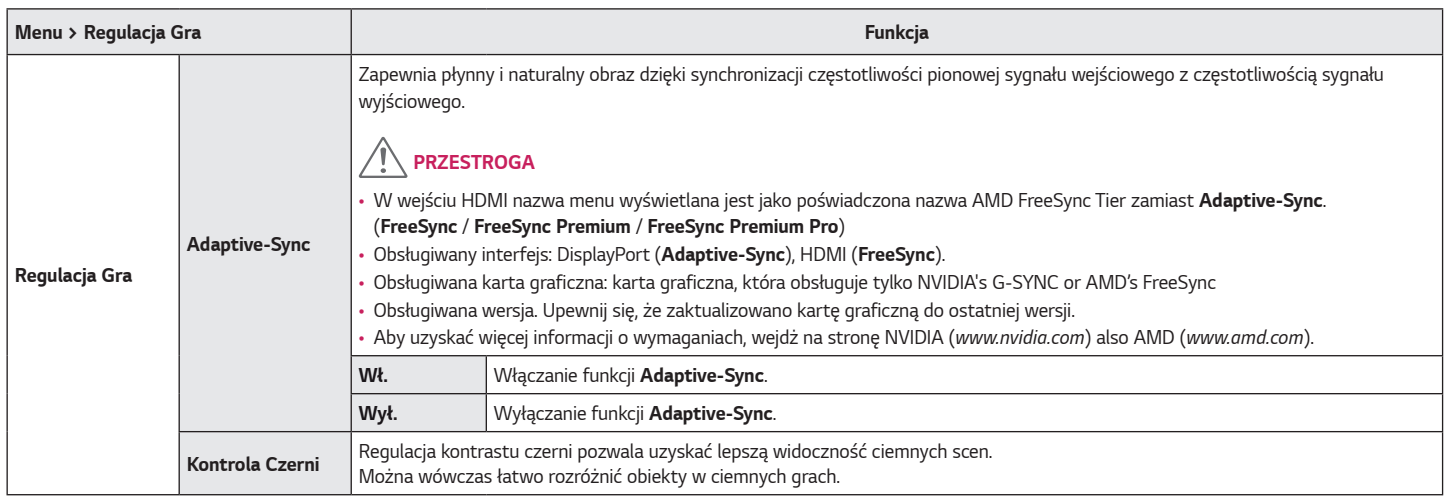

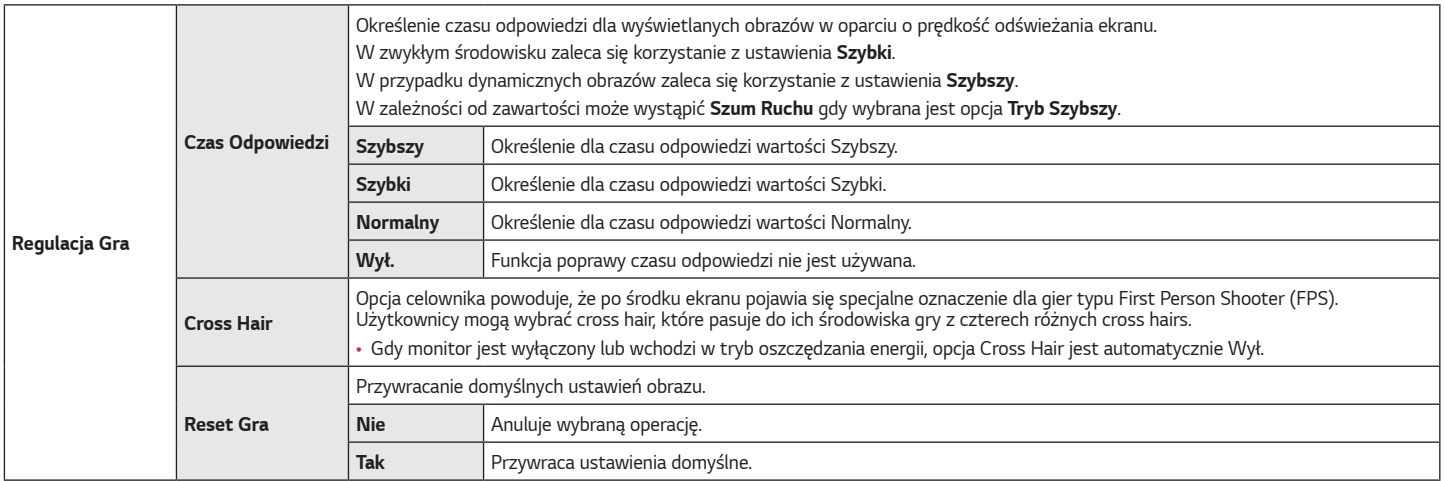

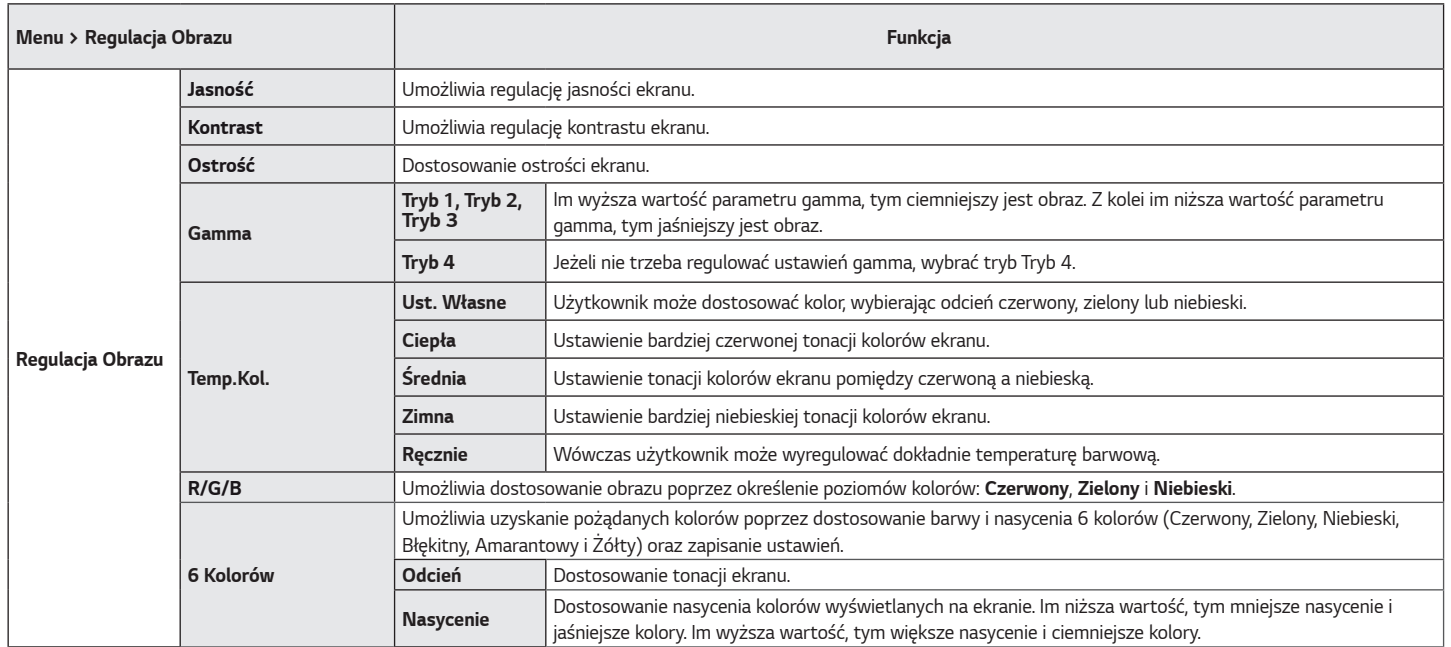

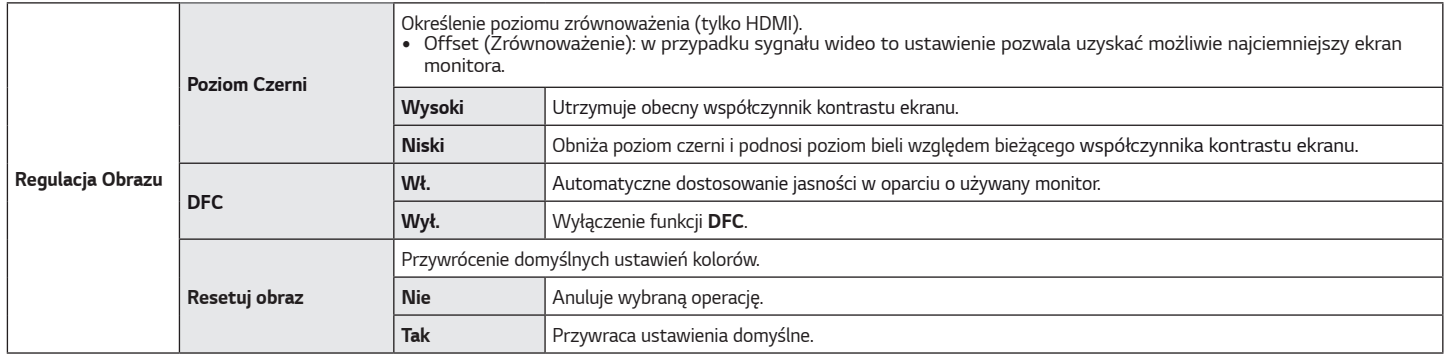

*26*

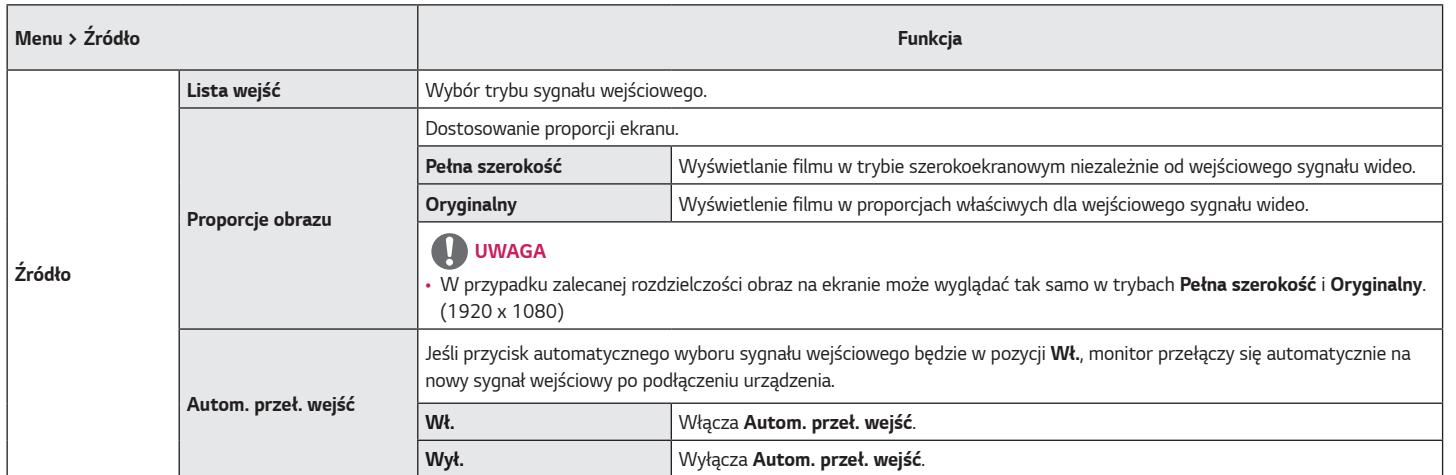

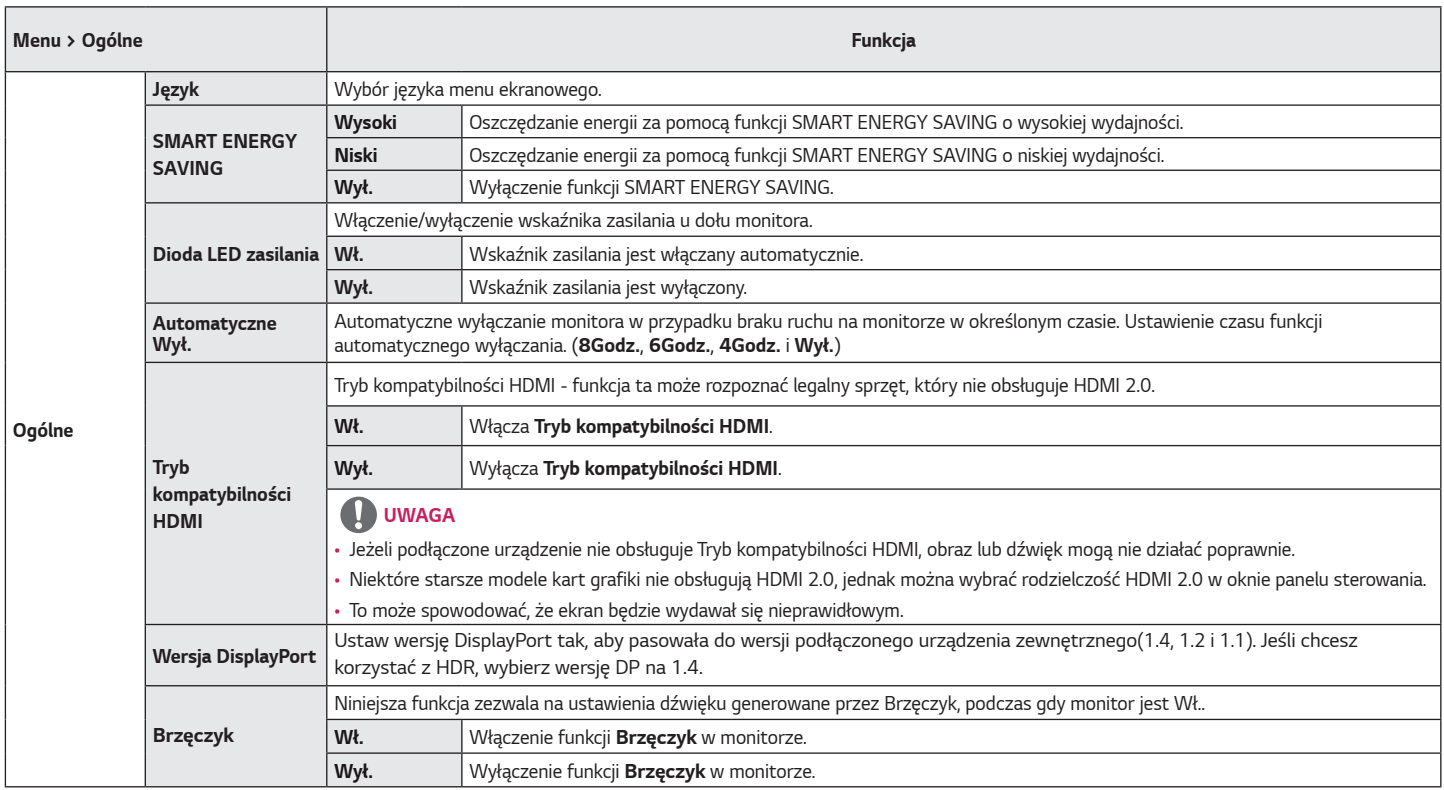

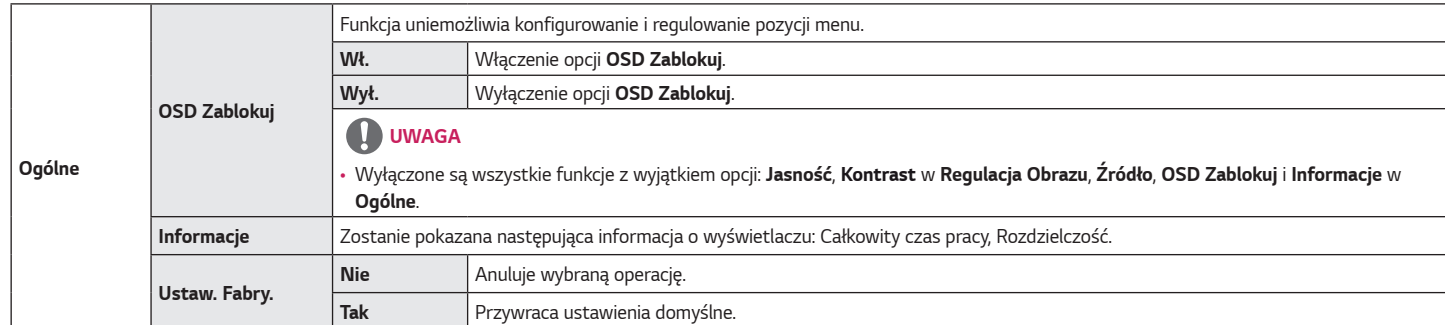

# <span id="page-29-0"></span>**ROZWIAZYWANIE PROBLEMÓW**

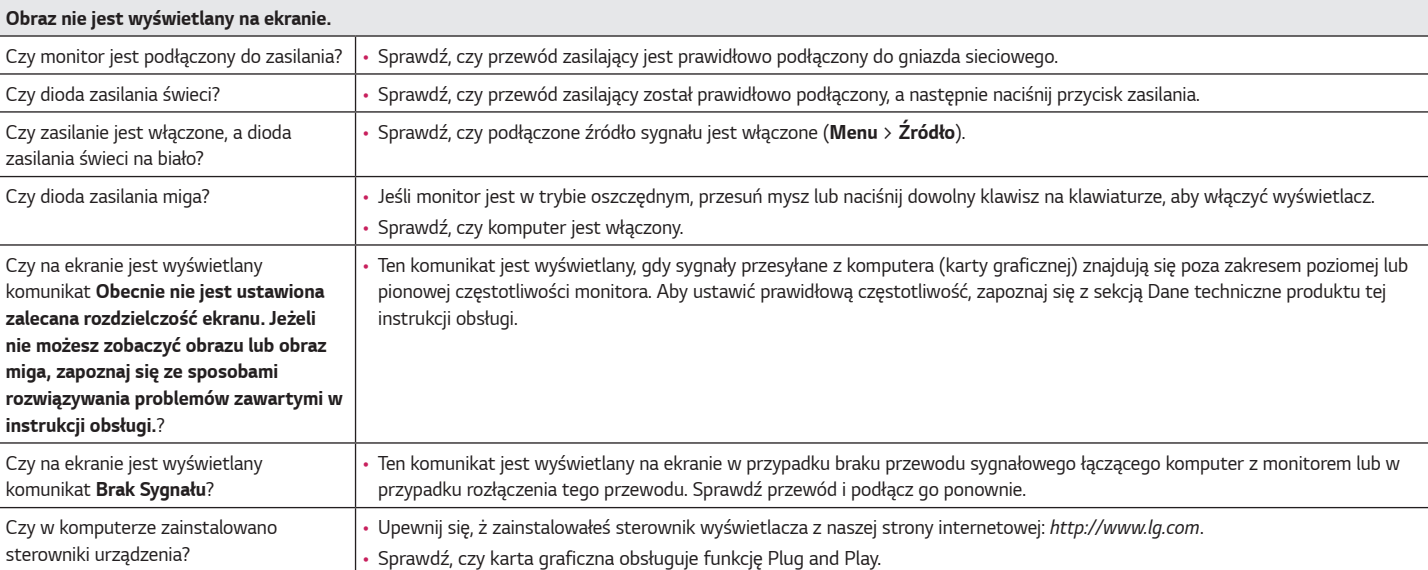

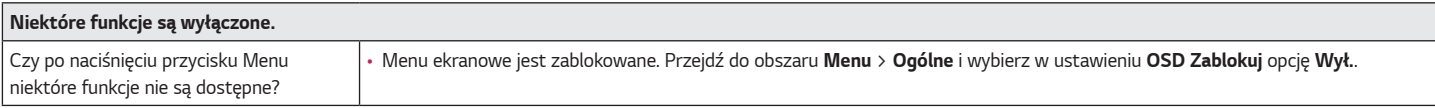

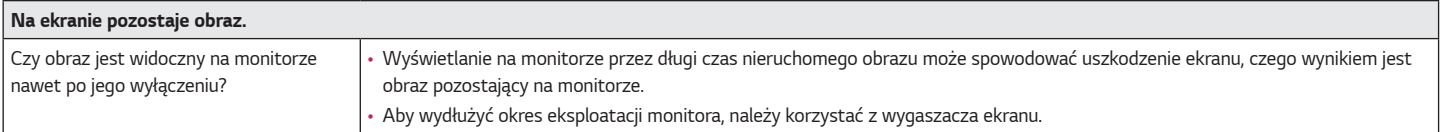

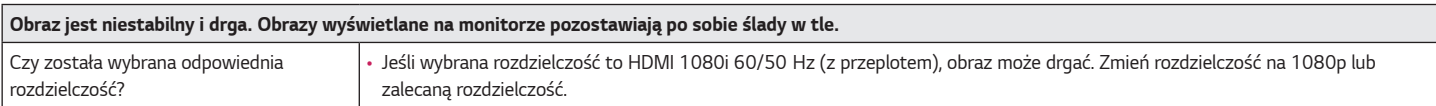

## **UWAGA**

- Czestotliwość pionowa: Aby prawidłowo wyświetlać obraz, ekran musi być odświeżany wiele razy w ciągu sekundy, podobnie, jak dzieje się to w przypadku lamp fluorescencyjnych. Liczba odświeżeń ekranu w ciągu sekundy jest nazywana częstotliwością pionową lub częstotliwością odświeżania, a jej jednostką jest Hz.
- Częstotliwość pozioma: Czas, jaki zajmuje wyświetlenie jednej poziomej linii, nazywa się cyklem poziomym. Podczas dzielenia liczby 1 przez interwał poziomy uzyskany wynik stanowi liczbę poziomych linii wyświetlanych w ciągu sekundy. Wielkość ta jest nazywana częstotliwością poziomą, a jej jednostką jest kHz.
- Zalecamy sprawdzenie, czy rozdzielczość i częstotliwość karty graficznej mieszczą się w zakresie obsługiwanym przez monitor, i wybór zalecanej (optymalnej) rozdzielczości w obszarze **Panel sterowania** *>* **Ekran** *>* **Menu** (w systemie Windows). (Ustawienia mogą się różnić w zależności od systemu operacyjnego urządzenia).
- Wybór rozdzielczości innej niż zalecana (optymalna) może sprawiać, że tekst będzie rozmazany, a ekran przyciemniony, obcięty lub przesunięty.
- Sposoby wyboru ustawień mogą się różnić w zależności od komputera lub systemu operacyjnego, a niektóre rozdzielczości mogą nie być dostępne w zależności od wydajności karty graficznej. W takim przypadku należy skontaktować się z producentem komputera lub karty graficznej w celu uzyskania pomocy.
- Niektóre karty graficzne mogą nie obsługiwać rozdzielczości 1920 x 1080. Jeśli rozdzielczość nie może zostać wyświetlona, skontaktuj się z producentem karty graficznej.

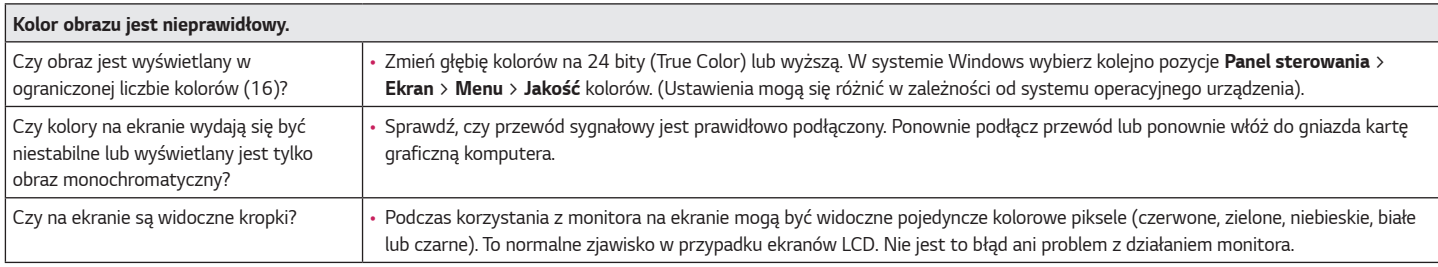

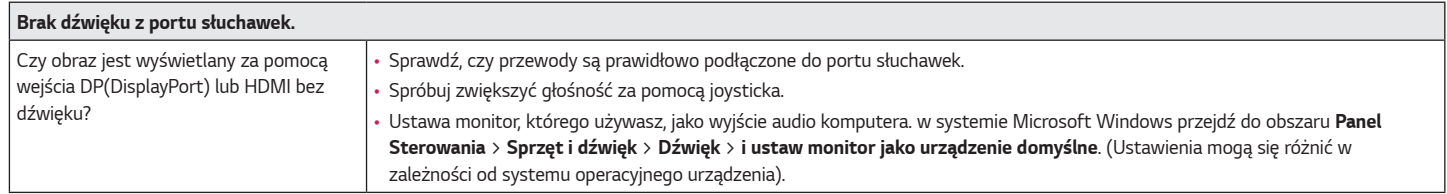

## <span id="page-32-0"></span>**DANE TECHNICZNE PRODUKTU**

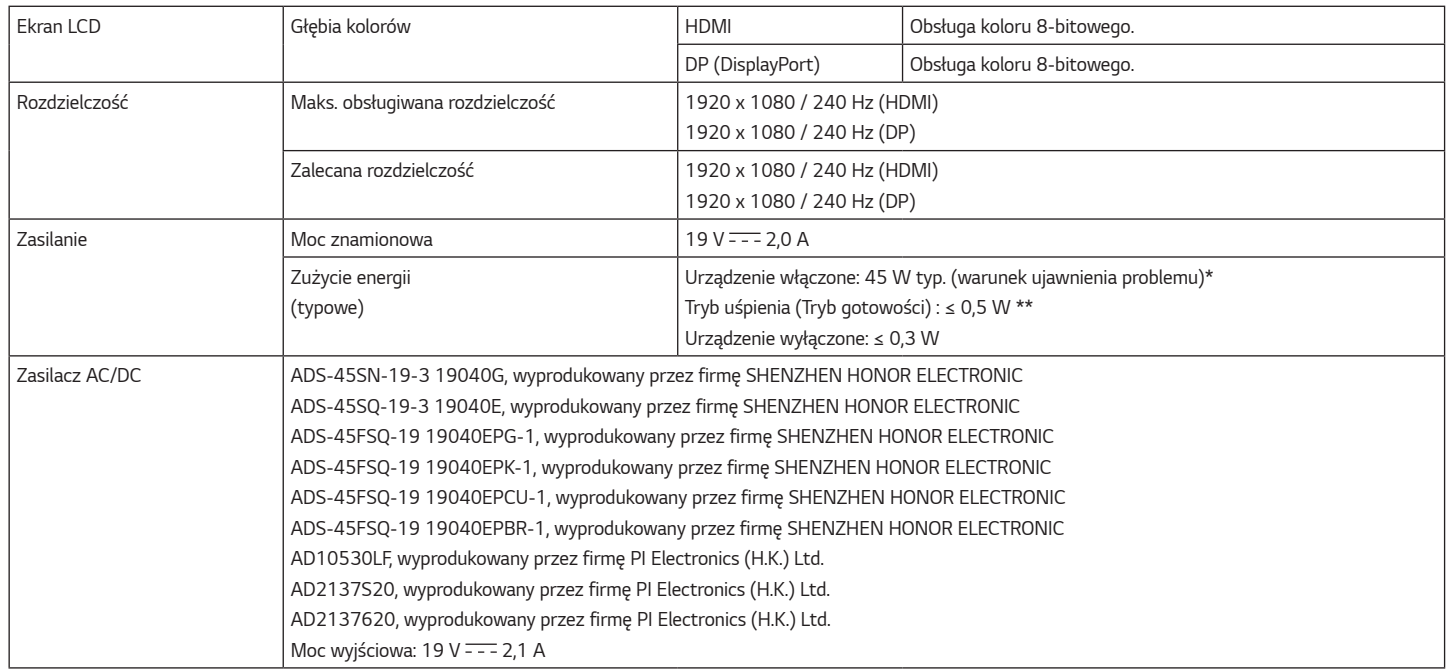

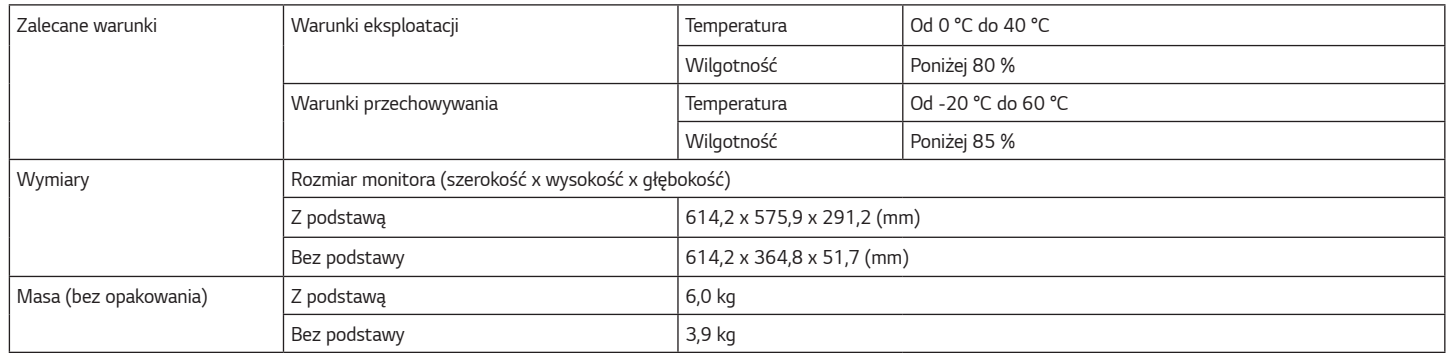

Dane techniczne mogą zostać zmienione bez wcześniejszego powiadomienia.

Poziom zużycia energii może się różnić w zależności od warunków eksploatacji i ustawień monitora.

\* Tryb włączania poboru mocy jest obliczany za pomocą standardu testowania LGE (W pełni biały wzór,maksymalna rozdzielczość).

\*\* Monitor przejdzie w Stan Uśpienia w ciągu kilku minut (maks. 5 minut).

### <span id="page-34-0"></span>**Fabryczny tryb obsługi**

#### **(Tryby ustawień wstępnych, HDMI/ DisplayPort PC)**

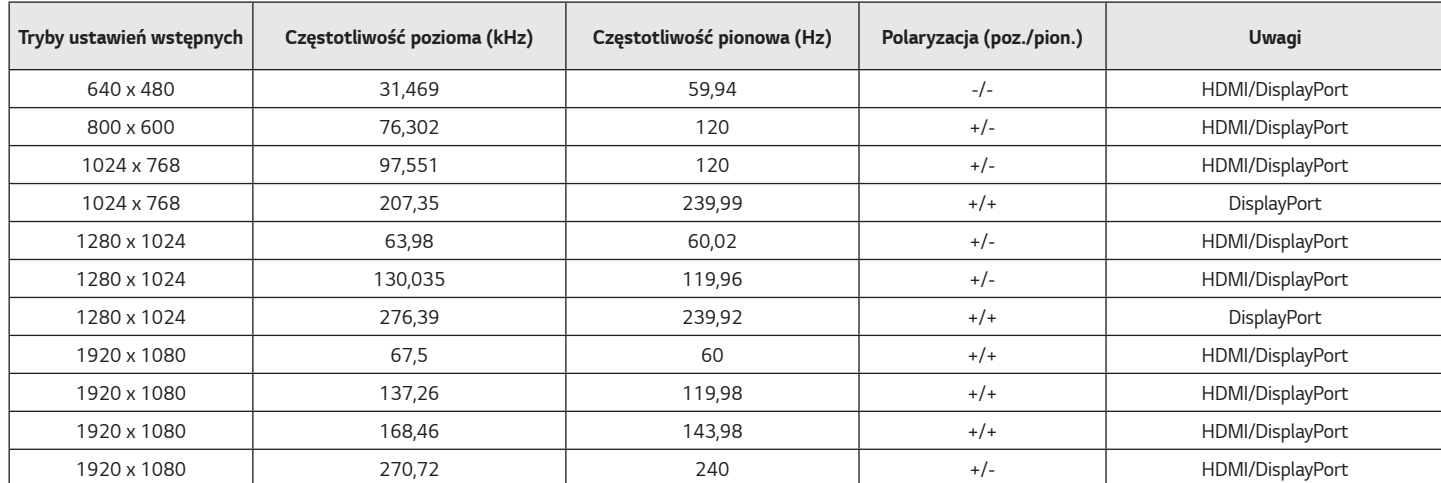

W przypadku zastosowania timingu wejściowego będącego poza obsługiwaną, częstotliwością może wystąpić wolniejsza szybkość odpowiedzi lub słabsza jakość obrazu.

## **Taktowanie HDMI (wideo)**

<span id="page-35-0"></span>*36*

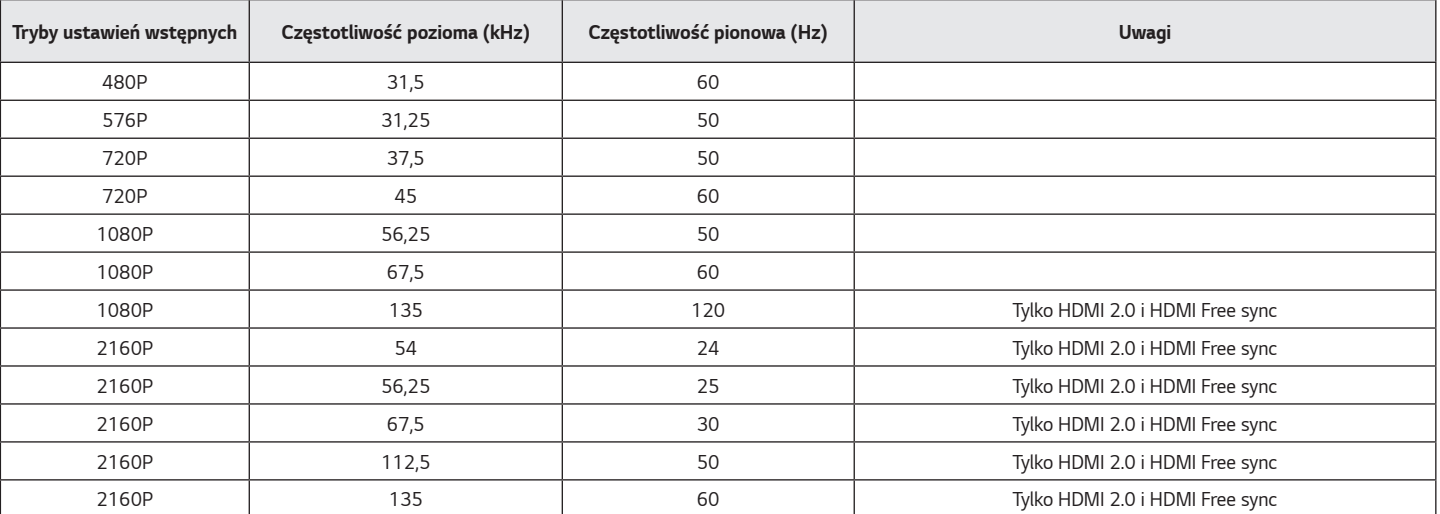

### <span id="page-36-0"></span>**Dioda LED zasilania**

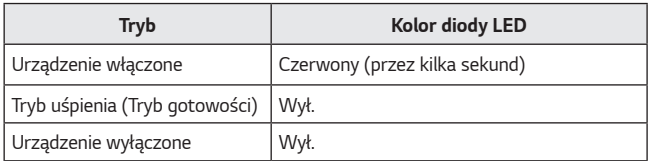

*37*

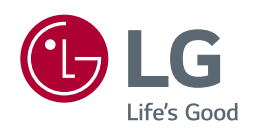

Model i numer seryjny produktu są umieszczone na odwrocie i na jednej stronie produktu. Zapisz je poniżej na wypadek gdybyś kiedykolwiek potrzebował serwisu.

*Model*

*Numer seryjny*